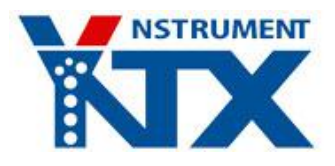

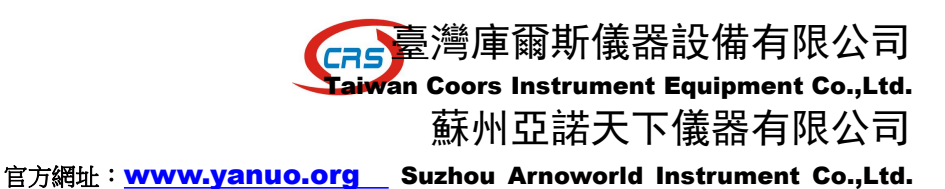

# 电子万能试验机液晶屏操作指南

**1**.开机后直接进入测试界面

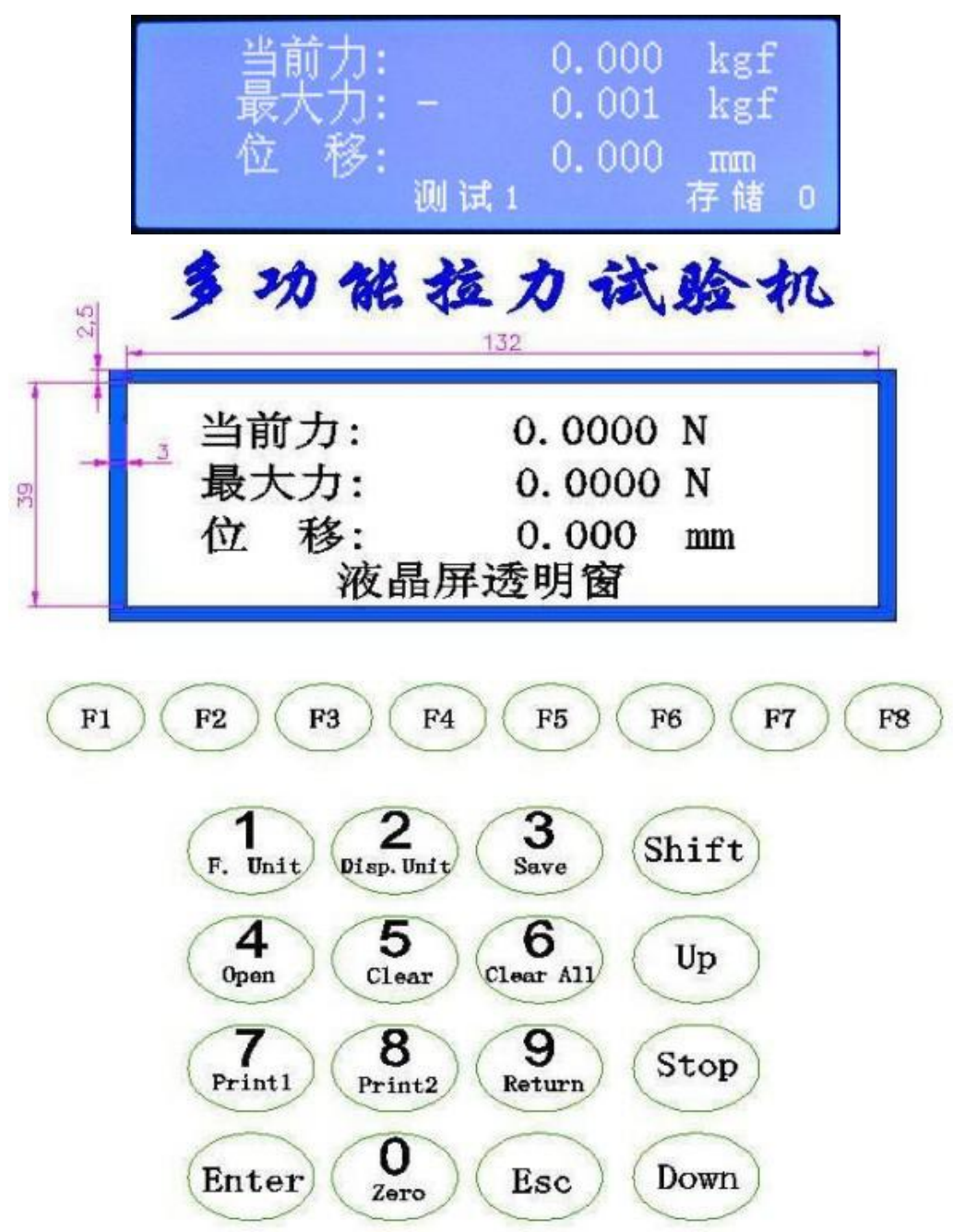

在测试界面时的按键响应:

- 键"1": 切换力单位, N/kgf/lbf(磅). (1kgf=9.8067N= 2.20461bf);
- 键"2": 切换位移单位, mm/cm/in(英寸). (1in=2.54cm=25.4mm);
- 键"3": 保存一个当前的力值和两点位移值,一组测试中最多可以保存 10 个,最多可以进行 5 组测试;
- 键"4": 进入"查看界面",查看保存的值和平均值等,进行了多少组测试就显示多少组(最多 5 组);

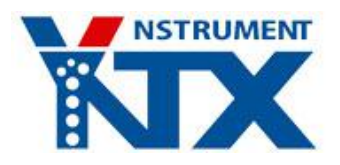

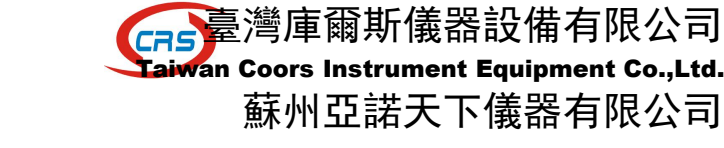

官方網址: [www.ya](http://www.17118.net)nuo.org Suzhou Arnoworld Instrument Co.,Ltd.

键"5" :删除当前测试组的数据;

键"6": 删除所有测试组的数据并使当前测试组回到"测试 1";

键"7": 即时打印, 将当前屏幕上显示的力值和两点位移值打印出来;

键"8" :打印机走纸 130 点行,刚好露出所有打印的数据使可方便裁纸;

键"9": "回位",使测试台回归到最近一次按下"置零"键时刻的位置,回位过程中可随时按"停止"键停机,并可再次 按"回位"键继续回位;也可按"置零"键停机,但按"置零"键停机后再按"回位"键将不会再回位了,因为按下"置零" 键时刻的位置已被作为新的回位参考点了。注意:每按一次回位键,机台回位的方向将变化一次,第一次按回位键机台运动 的方向始终与最近一次机台运动的方向相反,另外在回位的过程中按"取消"间是不能切换到测试参数设置界面的;

键"0":清零当前力、最大力、全程位移和两点位移并准备好测试, 注意: 在每次测试之前都必须按 "置零"键才可开始 测试!:

键"Shift": 切换进入下一组测试, 当一组测试完成后可按此键进入下一组测试, 最多可以测试 5 组;

键"取消":返回到"测试参数设置界面";

键"确定":无任何响应。

注意:每次测试准备好后必须按"置零"键才可开始测试,进入测试时屏幕中间的测试组号将闪烁显示,测试完成停机后 可按"Shift"键切换至下一组测试. 测试完 99 组后显示内存满, 此时需按"置零"或"删除所有"键清零所有测试数据后才 可重新开始测试.

# **2**.测试参数设置界面一

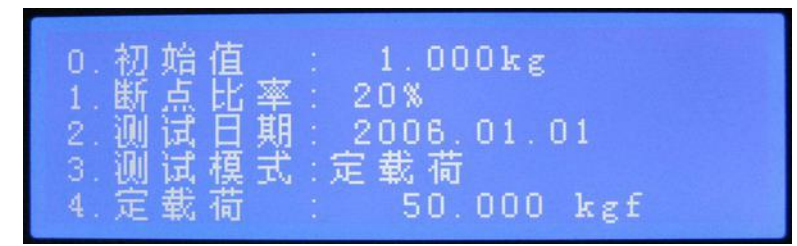

键"0": 设置初始值的大小, 测试时当力值大于此值时位移值自动清零重新开始计算, 此后才算真正进入了"测试"状态, 此时屏幕中央的"测试 X"中的"X"会不断闪烁以提醒用户进入了测试状态,只有在真正的"测试"状态才进行断点比率和 断裂的判断;

键"1" :设置断点比率的值,当测试过程中力值下降到最大力值与断点比率的乘积或是被测材料发生断裂时系统会自动停 机,但若将断点比率设为 0%,则不会自动停机了,此时必须要依靠手动按"停止"键来停机;

键"2" :设定测试日期;

键"3": 按此按键后再按"Shift"键切换测试模式: 正常、定载荷、定位移;

键"4" :如果按键"3"选择的是"定载荷",则按键"4"设置定载荷值,然后再按"Shift"键切换到另一设置界面设置 "定时间"值;如果按键"3"选择的是"定位移",则按键"4"设置定位移值;

键"Shift":切换进入"测试参数设置界面二";

键"取消": 连续按 4 次讲入"测试界面";

键"确定":连续按 4 次进入"测试界面"。

### **3**. 测试参数设置界面二

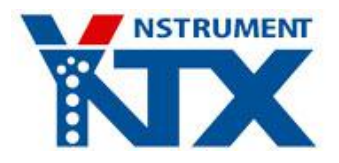

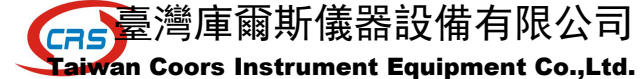

蘇州亞諾天下儀器有限公司

官方網址: [www.ya](http://www.17118.net)nuo.org Suzhou Arnoworld Instrument Co.,Ltd.

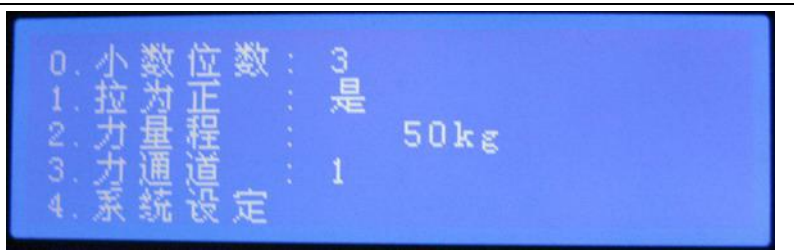

键"0": 按此按键后再按"Shift"键切换选择"当前力"和"最大力"显示的小数点后的位数;

键"1": 按此按键后再按"Shift"键切换选择力值是"拉为正值"还是"压为正值";

键"2": 输入力传感器的量程,任何时刻只要采集到的力值大于此值,则将输出"停机"信号以保护传感器不要过载;

键"3": 按此按键后再按"Shift"键切换选择力传感器通道,共有两个力通道"通道 1"和"通道 2"可供选择,这方便 了需要使用两个不同量程的力传感器的场合;

键"4":系统参数设置,按下此键后会要求输入密码,输入正确的密码后进入到"系统参数设置界面",这里的参数都是 只对试验机制造厂家开放的非常重要的数据,试验机用户不可轻易修改;

键"Shift": 切换进入"测试参数设置界面三";

键"取消":连续按 4 次进入"测试界面";

键"确定":连续按 4 次进入"测试界面"。

# **4**. 测试参数设置界面三

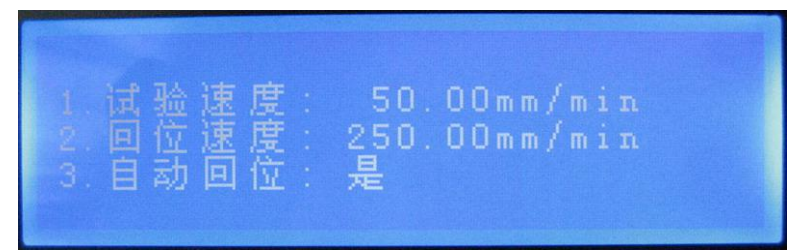

键"1": 设置试验速度值, 即按"上升"、"下降"键时机台移动的速度值;

键"2": 设置按"回位"键时机台移动的速度值;

键"3": 按此按键后再按"Shift"键切换选择是否在每次测试完成后让机台马上自动回位;

键"4":设定使用次数限制,会先要求输入密码,输入正确的"超级密码"或"使用次数更改密码"后进入使用次数设定。 若设为 0,则表示无任何限制,若设为其它值,则在达到此测试次数后控制器将无法再正常测试了,而必须再次进入将之修 改为 0 或是更大的值。此功能主要用于给客户有限次数的试用机器或是促使客户付清余款,当客户付清余款后只需将"使用 次数更改密码"告诉客户,并告之将使用次数限制设为 0 则就又可以正常使用了;

键"5" :修改"使用次数更改密码",会先要求输入密码;

键"Shift": 切换进入"测试参数设置界面一";

键"取消": 连续按 4 次进入"测试界面";

键"确定":连续按 4 次进入"测试界面"。

# **5**. 查看界面

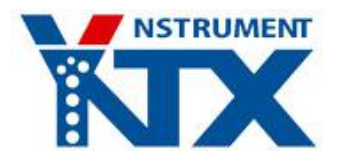

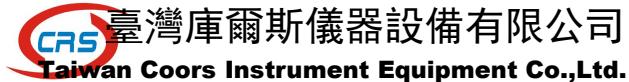

# 蘇州亞諾天下儀器有限公司

官方網址: [www.ya](http://www.17118.net)nuo.org Suzhou Arnoworld Instrument Co.,Ltd.

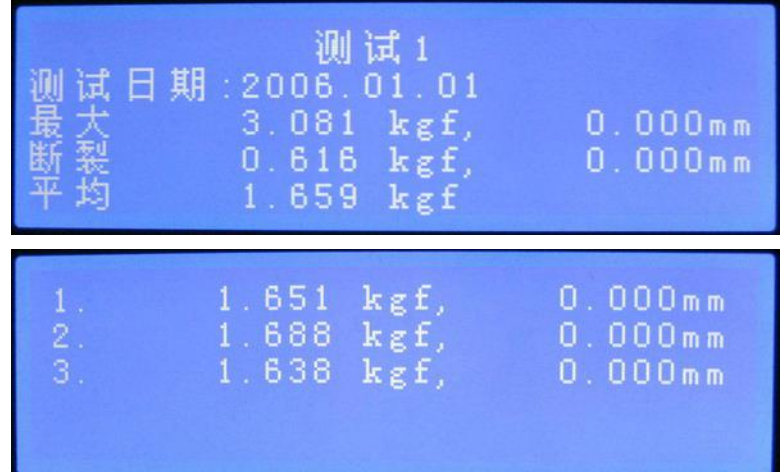

键"0" :切换显示同一组测试数据的以上两查看界面;

键"7":打印当前显示的测试组的数据;

键"8" :打印所有已测试的测试组的数据;

键"9": "一"方向切换显示不同的测试组;

键"Shift": "+"方向切换显示不同的测试组;

键"取消":返回到"测试界面";

键"确定":返回到"测试界面"。

注意:只能查看已经完成测试的测试组的数据,但刚开机没有做任何测试时可以查看第一测试组的数据。

#### **6**. 系统参数设置界面一

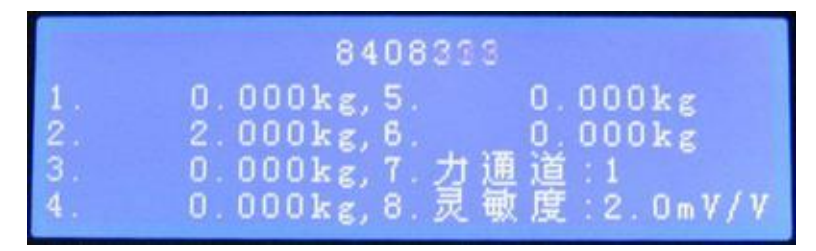

键"1" :进入力值校准;

键"2" :直接修改校准点 2 对应的力值;

- 键"3" :直接修改校准点 3 对应的力值;
- 键"4" :直接修改校准点 1 对应的 AD 值;
- 键"5" :直接修改校准点 2 对应的 AD 值;
- 键"6" :直接修改校准点 3 对应的 AD 值;

键"7": 按此按键后再按"Shift"键切换选择力传感器通道,共有两个力通道"通道 1"和"通道 2"及一个引伸计通道 "通道 3"可供选择。引伸计的校准方法与力值的校准完全相同;

键"8":按此按键后再按"Shift"键切换选择力传感器灵敏度值,共有 "1.0mV/V"、"2.0mV/V"、"3.0mV/V"、"4.8mV/V"、 "9.6mV/V"可供选择;

键"Shift": 切换进入"系统参数设置界面二";

- 键"取消":返回到"测试参数设置界面";
- 键"确定": 返回到"测试参数设置界面"。

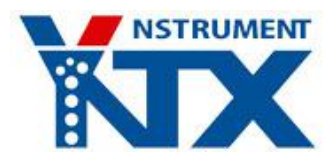

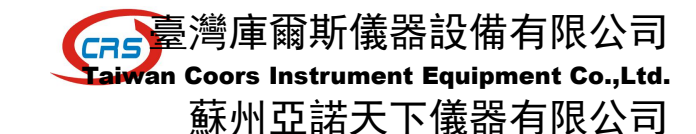

#### 官方網址: [www.ya](http://www.17118.net)nuo.org Suzhou Arnoworld Instrument Co.,Ltd.

力值校准的过程:本测试仪采用了 3 点校准法来拟合传感器的非线性度以进一步提高精度。校准过程如下: 按 7 键选择 好需要校准的通道后,首先必须校准"零点",在"系统参数设置界面一"中按键"1",然后使力传感器不承受任何重物并 在屏幕上输入 0.000,然后按"确定"键,即校准好了第一个点"零点";此时系统会自动切换到"校准点 2",往力传感器 上放入砝码并在屏幕上输入砝码的质量(单位为 kg), 待砝码稳定后再按"确定"键即校准好了第二个点;同理再校准第三 个点,也可只校准 2 个点,当校准完第 2 个点后若不想再校准第 3 个点了,则只需按一下"取消"键即可退出校准模式,然 后再按"确定"键退回到"测试参数设置界面"即完成了校准。

注意: 如果校准全部 3 个点, 则校准过程中加砝码的重量必须依次增大, 而且加砝码过程中屏幕上最上一行显示的 AD 值也必须一直变大,如果发现加砝码时 AD 值在减小,则需要将力传感器的两根信号线的接线调换;如果只校准 2 个点, 则没 有此限制。

另外,对于已校准好的机子最好能将校准数据(上图中的2~6项)记录下来,这样如果以后的使用过程中误操作修改了 校准数据,只需将记录的数据重新输入即可恢复正常,不需再重新用砝码或校准仪校准。

### **7**.系统参数设置界面二

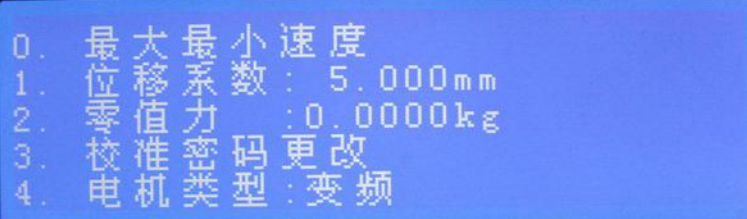

键"0":最大最小速度设置。设置开放给客户的可设置速度范围, 当客户设置的"试验速度"或"回位速度"超过此设置 的最大值或是小于最小值时则分别自动变为最大值和最小值;

键"1": 位移系数设置, 此值为旋转编码器每 250 个脉冲对应的位移值(例如:若丝杠螺距为 5mm, 编码器线数为 1000, 则位 移系数为  $250 \div 1000 \times 5=1$ .  $25mm$ ):

键"2": 零值力设置, 它是为防止力值为 0 时的飘移而设置的, 当实际采集到的力值小于此值时则认为它是 0;

键"3" :校准密码更改;

键"4": 按此按键后再按"Shift"键切换选择控制电机的继电器的输出类型,有"点动"和"保持"可供选择。"点动" 输出时 "上升"、"下降"和"停止"继电器均在每次触发时闭合并延时约 1s 后松开。"保持"输出时"上升"和"下降" 继电器均在每次被触发时闭合并一直保持,直到按"停止"键才松开,而"停止"继电器则仍然是每次触发时闭合并延时约 1s 后松开;

键"Shift": 切换进入"系统参数设置界面一"; 键"取消": 返回到"测试参数设置界面";

键"确定":返回到"测试参数设置界面"。

#### **8**. 测试的过程

1.接上电源,开机,进入到"测试界面";

2. 按"取消"键退回到"测试参数设置界面"进行如下参数的设置(如需更改);

2.1 按"3" 键选择测试模式,若为"定载荷"则输入定载荷值;若为"定位移"则输入位移值;

2.2 按"0" 键设置初始值的大小,用户可根据被测试材料的特性估计此值,一般不能设为 0,否则可能在测试 刚开始时造成达到断点比率或是误判断裂而停机;

2.3 按"1" 键设置断点比率的值;

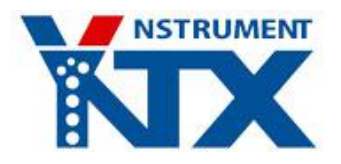

**CRS**臺灣庫爾斯儀器設備有限公司 Taiwan Coors Instrument Equipment Co.,Ltd.

# 蘇州亞諾天下儀器有限公司

官方網址: [www.ya](http://www.17118.net)nuo.org Suzhou Arnoworld Instrument Co.,Ltd.

2.4 按"2" 键设置测试日期为当前日期;

2. 5 按"Shift" 键两次切换到"测试参数设置界面三";

2.6 按"1" 键设置试验速度;

2.7 按"2" 键设置回位速度;

2.8 按"3" 键选择是否在每次测试完后机台自动回位;

注*:*以上设置顺序可任意更改。

2.8 按"确定"或"取消" 键进入"测试界面";

3.按"上升"或"下降"键调整机台到合适位置,将被测试品放入夹具;

4.当夹持好被测试品后按"0"键置零,此时表示已准备好即将进入测试状态;

5.按"上升"或"下降"键进行拉伸或压缩试验;

6. 当力值大于"初始值"后屏幕中央的"测试 1"中的"1"将闪烁显示,表示已进入了"测试状态",此时刻位移值 将被自动清零以重新开始计位移;

7. 测试过程中可按"3"键进行取点保存,按一次保存一个值,一组测试中最多可保存 10 个,屏幕的右下脚的"存储 x" 显示了已取点的个数;

8. 如果连接了微型打印机, 测试过程中可按"7"键进行即时打印, 将当前屏幕上显示的"当前力"和"两点位移"打 印出来;

9. 测试过程中若发生材料断裂或是达到断点比率则机台会自动停止(将断点比率设置为 0%时是特例,不会自动停机), 表示本次测试完成。另外也可按"停止"键手动停机,完成本次测试;

10.可按 "9"键回位,使机台回到第 5 步按下"0"时刻的位置;

11.可按"4"键进入"查看界面"查看刚才完成的测试数据;

11. 1 按"0"键切换显示"平均值"页面和"保存值"页面;

11. 2 如果已进行了多组测试则可按"Shift"键"+方向"切换显示不同测试组的数据;

11.3 如果已进行了多组测试则可按"9"键"-方向"切换显示不同测试组的数据;

11.4 可按"7"键将当前测试组的数据打印出来;

11.5 如果已进行了多组测试则可按"8"键将所有测试组的数据打印出来;

11.6 按"取消"或"确定"键退回到"测试界面";

12. 可按"Shift"键进入下一组试验,屏幕中下方将显示"测试 2", 此后重复第 5 步及之后的步骤完成第二组测试, 一共最多可进行 99 组测试;

13.可随时按下"5"键删除当前显示的测试组的数据,按删除键后将清除当前测试组的取点存储值及保存的最大值、断 裂值等测试数据;

14.可随时按下"6"键删除所有已完成的测试。

注意:同一测试组不可以进行两次测试,否则将会发生覆盖和重叠。如果前一次测试的数据作废,希望用同一测试组重 新测试,则在测试开始前必须先按"*5*"键删除其一次的测试数据,然后再按"*0*"键置零后开始测试。

如果测试刚开始试样还没有被拉断就自动停机*,*可将*"*初始值*"*或*"*断裂起始判断比例*"*加大*,*并检查是不是*"*断点比例*"*设置 得过大*(*一般设置为 *20%~80%*之间*).*

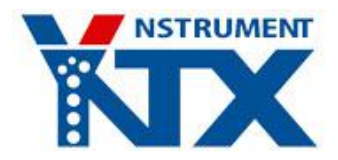

臺灣庫爾斯儀器設備有限公司 Taiwan Coors Instrument Equipment Co.,Ltd. 蘇州亞諾天下儀器有限公司

官方網址: **[www.ya](http://www.17118.net)nuo.org** Suzhou Arnoworld Instrument Co.,Ltd.

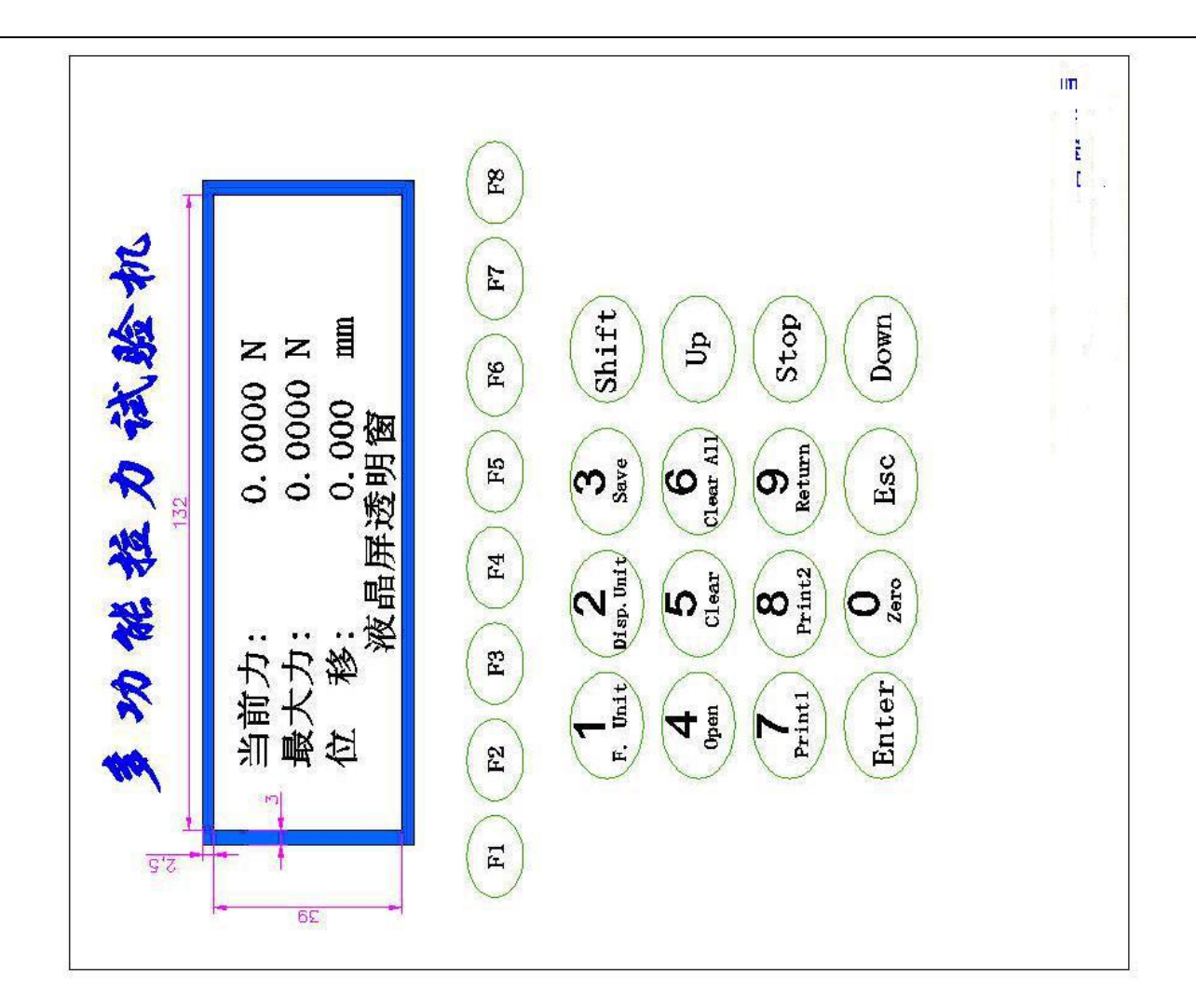

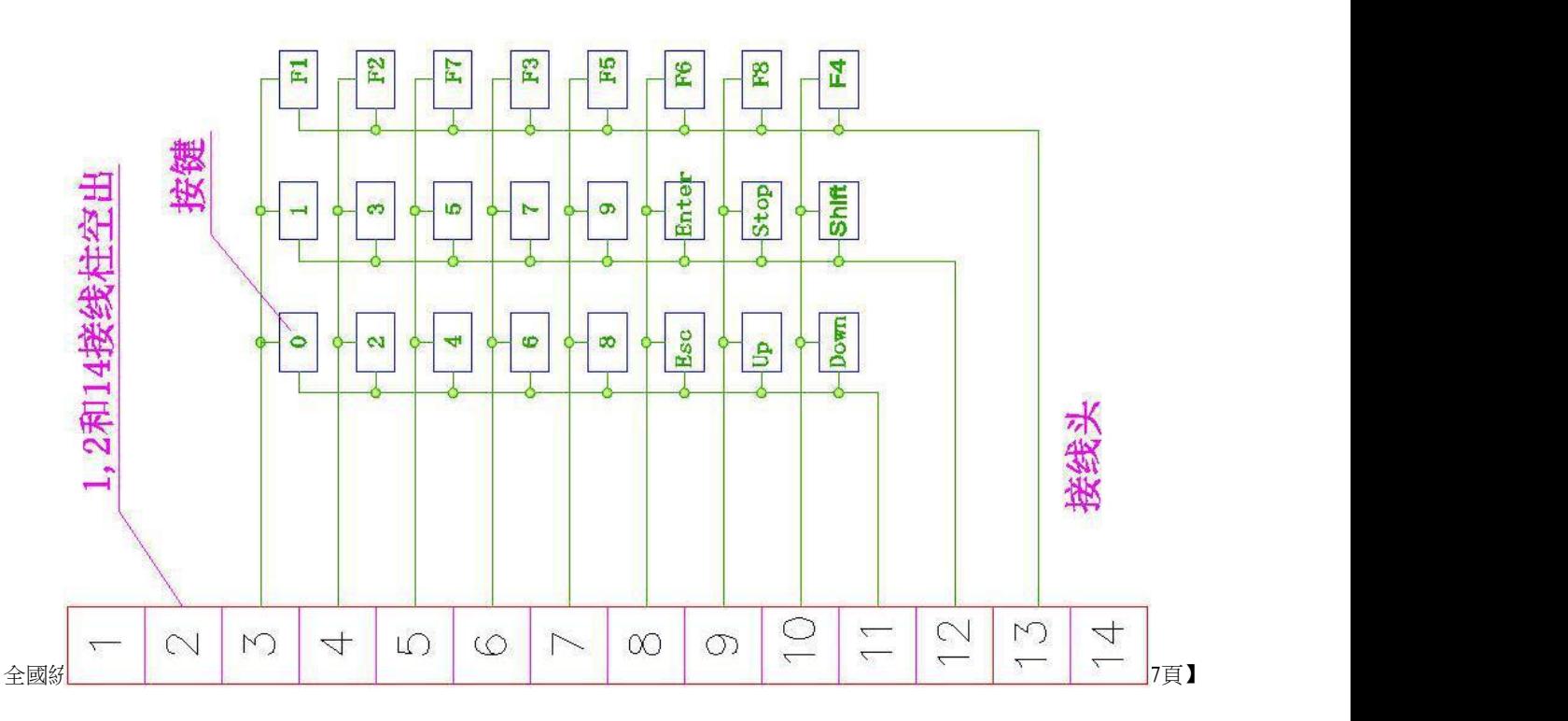